# **การพัฒนาโปรแกรมและการทดสอบ**

#### **5.1 เครื่องมี,อที่ใซ้ในการพัฒนา**

ผู้วิจัยได้พัฒนาระบบงานโดยอาศัยการออกแบบจากบทที่ 4 โดยมีเครื่องมือที่ใช้ในการ พัฒนาระบบงานดังนี้

## **5.1.1 สภาพแวดล้อมของฮาร์ดแวร์**

- 1 ) เครื่องไมโครคอมพิวเตอร์แม่ข่ายที่เป็นแม่ข่ายของระบบเครือข่ายประกอบด้วย
	- 1. หน่วยประมวลผลกลางยี่ห้อ AMD Athlon ความถี่ 600 เมกกะเฮิรตซ์
	- 2. หน่วยความจำหลัก 256 เมกะไบต์
	- 3. ความจุของฮาร์ดดิสก์1 7 กิกกะไบต์
	- 4. ดิสก์ไดรฟว์,ขนาด 3.5 นิ้ว ความจุ 1.44 เมกะไบต์
	- 5. จอภาพแบบซุปเปอรวีจีเอ
- 2) เครื่องไมโครคอมพิวเตอร์ลูกข่ายที่เป็นลูกข่ายของระบบเครือข่ายประกอบด้วย
	- 1. หน่วยประมวลผลกลางยี่ห้อ Intel Pentium II ความถี่ 450เมกะเฮิรตซ์
	- 2. หน่วยความจำหลัก 64 เมกะไบต์
	- 3. ดิลกไ,ดรฟว์ฃนาด 3.5 นิ้ว ความจุ 1.44 เมกะไบต์
	- 4. จอภาพแบบซุปเปอร์วีจีเอ

#### **5.1.2 สภาพแวดล้อมของซอฟต์แวร์**

- 1) เครื่องไมโครคอมพิวเตอร์แม่ข่ายที่ใช้เป็นแม่ข่ายของระบบเครือข่ายประกอบด้วย
	- 1. โปรแกรมควบคุมระบบ Windows NT Server เวอร์ชัน 4.0
	- 2. โปรแกรมระบบจัดการฐานข้อมูล Oracle 8.0.5 Enterprise Edition
	- 3. โปรแกรม Oracle Application Server 4.0.8 เพื่อเป็นเว็บเซิร์ฟเวอร์
- 2) เครื่องไมโครคอมพิวเตอร์ลูกข่ายที่ใช้เป็นลูกข่ายของระบบเครือข่ายประกอบด้วย
	- 1. โปรแกรมควบคุมระบบ Windows 98 Thai Edition

2. โปรแกรมเวิลด์ไวด์เว็บบราวเซอร์ได้แก่ โปรแกรมเน็ตสเคป 4.7 (Netscape Navigator4.7) หรอ โปรแกรมไมโครซอฟต์-อินเทอร์เน็ต เอ็กซ์พลอเรอร์ 5.0(MS-Internet Explorer 5.0) ฃึนไป

3) ซอฟต์แวร์ที่เลือกไชในการพัฒนาโปรแกรม คือ Oracle Developer Form and Report Release 6i ซึงประกอบด้วย

1. ฟอร์มเวอร์ชั่น 6i ใช้สำหรับการพัฒนาจอภาพเพื่อการบันทึกการ ปรับปรุง และการสืบค้นข้อมูล รวมทั้งใช้สร้างเมนูเพื่อเรยกใช้จอภาพ

- 2. รายงาน เวอร์ชั่น 6เ ใช้สำหรับจัดลร้างรายงานต่างๆ
- 3. กราฟ เวอร์ชั่น 6เ ใช้สำหรับสร้างกราฟต่างๆ

# **5.2 การพัฒนาโปรแกรม**

การพัฒนาโปรแกรมของระบบการจ่ายไฟฟ้าผู้วิจัยได้ทำการสร้างฟอร์ม เพื่อใช้เชื่อมโยงกับ ฐานข้อมูลสำหรับการนำเช้าและแสดงผลข้อมูลในระบบ ซึ่งพัฒนาตามรูปแบบที่ได้กำหนดไว้ไน บทที่ 4 ซึ่งลามารถแสดงหน้าจอการพัฒนาโปรแกรมด้วยฟอร์ม เวอร์ชั่น 6เ ได้ดังรูปที่ 5.1 ส่วนหน้า จอการพัฒนาโปรแกรมรายงานด้วยรายงานเวอร์ชั่น6i ดังรูปที่ 5.2และหน้าจอการพัฒนาโปรแกรม การสร้างกราฟ ด้วยกราฟ เวอร์ชัน 6เ ดังรูปที่ 5.3

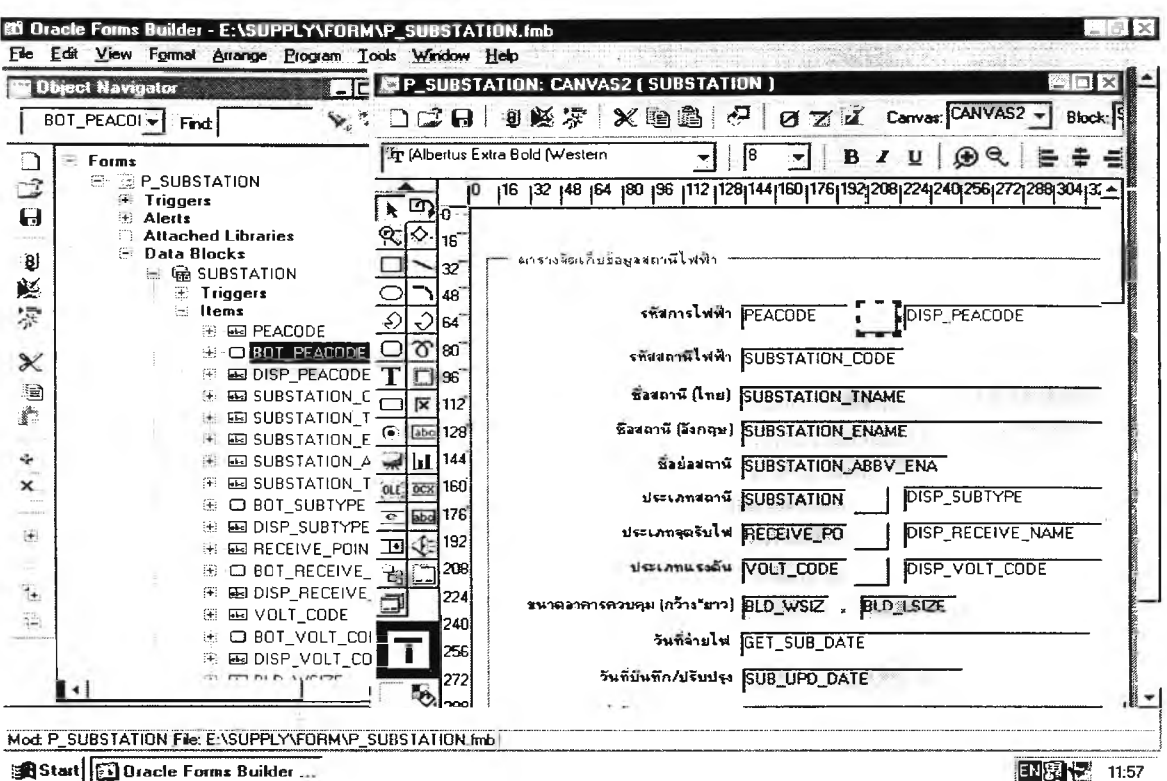

รูปที่ 5.1 หน้าจอการพัฒนาโปรแกรมด้วย ฟอร์ม เวอร์ชั่น 6i

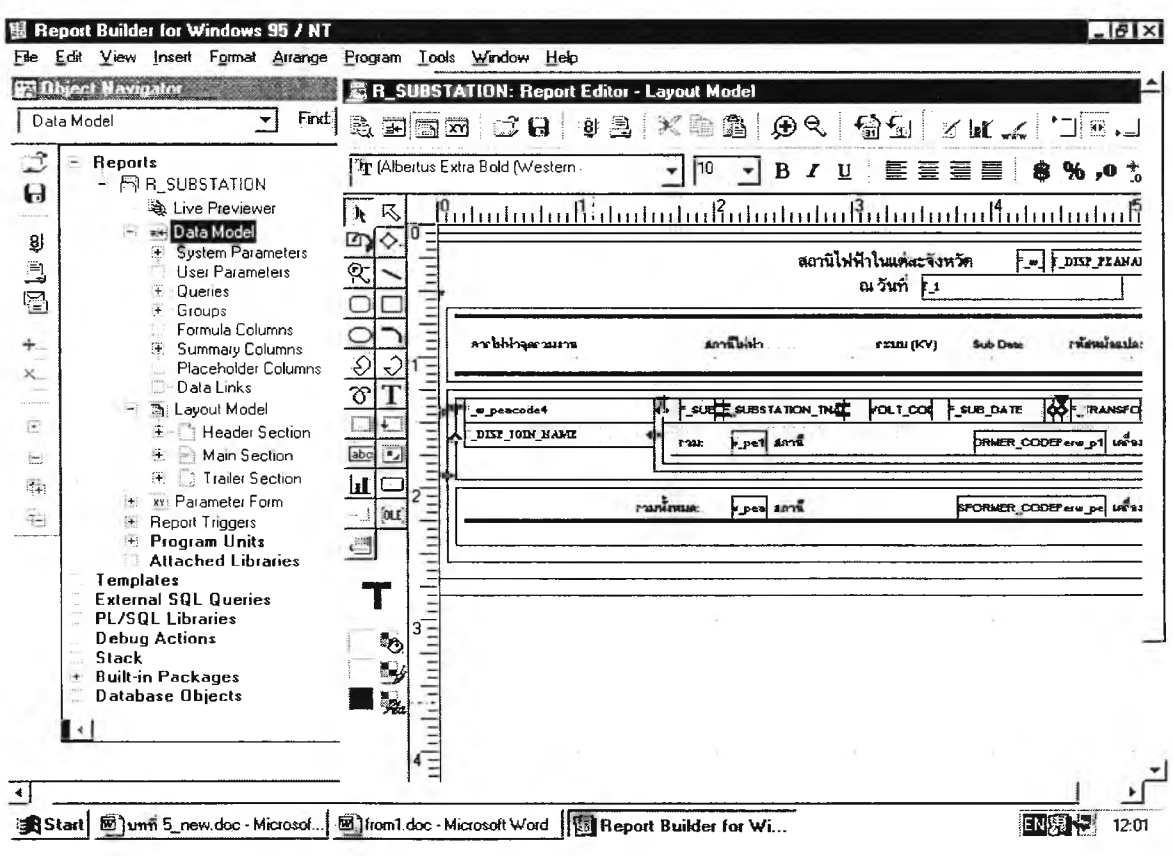

รูปที่ 5.2 หน้าจอการพัฒนาโปรแกรมรายงานด้วย รายงาน เวอร์ชั่น 6i

75

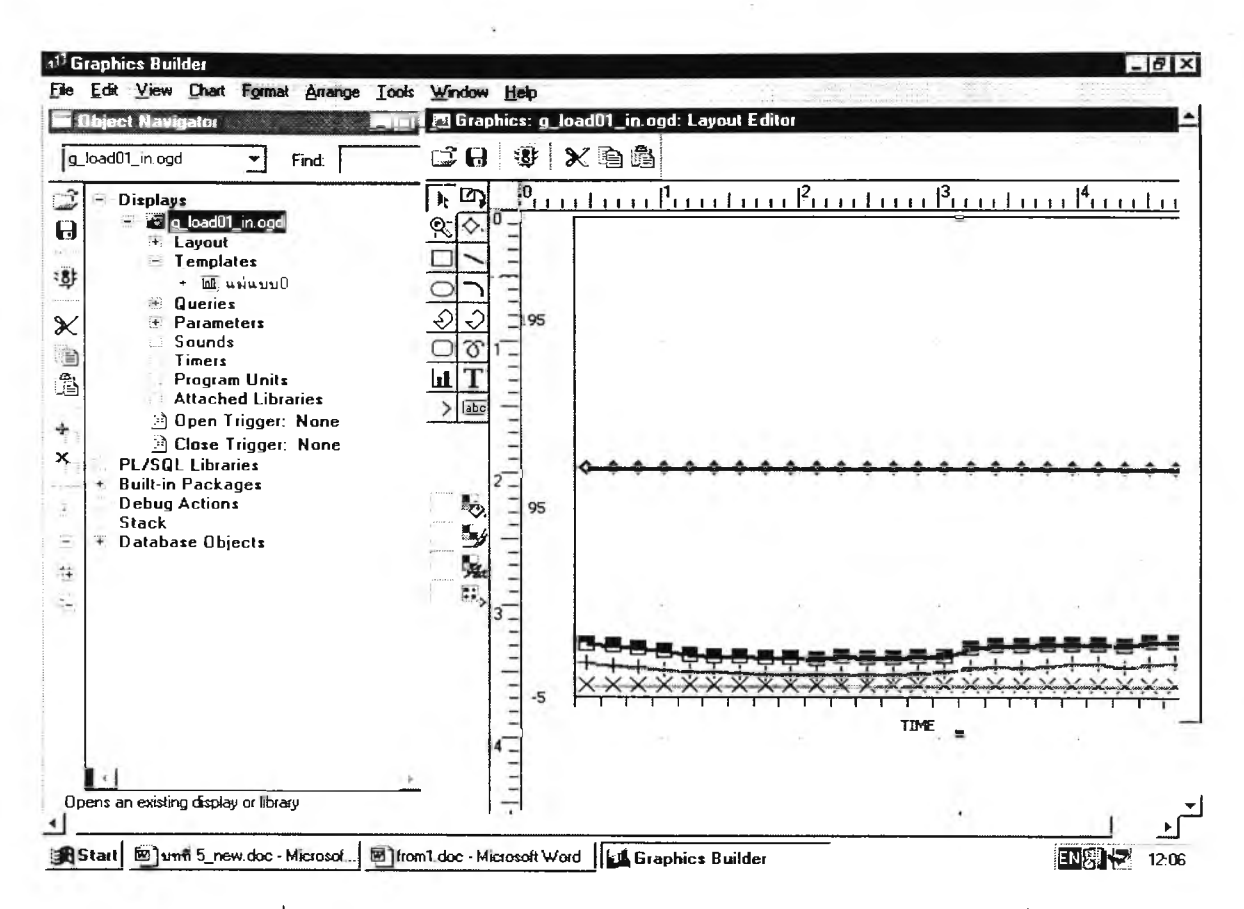

รูปที่ 5.3 หน้าจอการพัฒนาโปรแกรมการสร้างกราฟ ด้วย กราฟ เวอร์ชั่น 6i

โดยการพัฒนาจะเริ่มจากฟอร์มที่ทำหน้าที่เป็นเมนูทำการเรียกแต่ละฟอร์มมาทำงาน โดย แต่ละฟคร์มมีหน้าที่โดยย่คดังนี้

1) ฟอร์ม P LOGON

ทำหน้าที่เชื่อมต่อกับเมนูที่ใช้เรียกโปรแกรมหรือฟอร์มอื่นๆมาทำงานโดยจะ เป็นฟอร์มที่ให้ผู้ใช้งานกรอกค่ารหัสผู้ใช้และรหัสผ่านของผู้ใช้ เพื่อเข้าสู่เมนูการทำงานของแต่ละ กลุ่มผู้ใช้ต่อไป

2) ฟอร์ม P SUBSTATION

ทำหน้าที่รับค่ารายละเอียดต่างๆของสถานีไฟฟ้าเมื่อมีสถานีไฟฟ้าใหม่เกิดขึ้นโดย ค่าที่บันทึกได้แก่ รหัสสถานี ชื่อสถานี ชื่อย่อสถานี วันที่จ่ายไฟ ขนาดของอาคารควบคุม เป็นต้น โดยกลุ่มผู้ใช้ที่บันทึกข้อมูลจากฟอร์มนี้ คือ เจ้าหน้าที่การไฟฟ้าเขต ส่วนกลุ่มผู้ใช้อื่นๆสามารถ เรียกดูได้

76

### 3) ฟอร์ม P\_SUPPLY

ทำหน้าที่รับค่ารายละเอียดต่างๆ เกี่ยวกับลภาพการจ่ายไฟของแต่ละสถานี ได้แก่ ข้อมูลหม้อแปลงสถานี ข้อมูลรายละเอียดด้านอินคัมมิ่ง ข้อมูลรายละเอียดด้านเอาท์โกอิ่ง ข้อมูล การเชื่อมโยงของแต่ละทีเดเดอร์ เป็นต้น โดยกลุ่มผู้ใช้ที่สามารถบันทึกข้อมูลและแกใฃข้อมูล ของฟอร์มนี้คือ เจ้าหน้าที่การไฟฟ้าเขตส่วนกลุ่มผู้ใช้อื่นๆสามารถเรียกดูหรือสืบค้นข้อมูลได้เท่านั้น

4) ฟอร์ม P\_CUST0MER115

ทำหน้าที่รับค่ารายละเอียดต่างๆของผู้ใช้ไฟที่รับไฟด้วยระบบ115 กิโลโวลต์ได้แก่ ชื่อบริษัท ที่ตั้ง รับไฟจากสถานี ขนาดลาย ขนาดหม้อแปลง โหลดสูงสุด วันที่จ่ายไฟ เป็นต้น โดยกลุ่มผู้ใช้ที่ลามารถบันทึกข้อมูลและแก้ไขข้อมูลของฟอร์มนี้ คือ เจ้าหน้าที่การไฟฟ้าเขต ส่วน กลุ่มผู้ใช้อื่นๆลามารถเรียกดูหรือสืบค้นข้อมูลได้เท่านั้น

 $5)$  ฟอร์ม P LOAD IN

ทำหน้าที่รับค่ารายละเอียดต่างๆของการจดบันทึกข้อมูลโหลดต้านอินคัมมิ่งได้แก่ วันที่จดโหลด เวลาที่จดโหลด ค่าแรงดัน ค่ากระแสเฟส A ค่ากระแสเฟส B ค่ากระแสเฟส C ค่า กำลังไฟฟ้า MW ค่ากำลังสูญเลีย MVAR โดยกลุ่มผู้ใช้ที่สามารถบันทึกข้อมูลและแก้ไขข้อมูลของ ฟอร์มนีคือ เจ้าหน้าที่ของสถานีไฟฟ้า ส่วนกลุ่มผู้ใช้อื่นๆสามารถเรียกดูหรือสืบค้นข้อมูลได้เท่านั้น

6) ฟอร์ม P\_LOAD\_OUT

ทำหน้าที่รับค่ารายละเอียดต่างๆ ของการจดบันทึกข้อมูลโหลดด้านเอาท์โกอื่ง ได้แก่ วันที่จดโหลด เวลาที่จดโหลด ค่าแรงดัน ค่ากระแสเฟส A ค่ากระแสเฟส B ค่ากระแสเฟส C ค่ากำลังไฟฟ้า MW ค่ากำลังสูญเสีย MVAR โดยกลุ่มผู้ใช้ที่ลามารถบันทึกข้อมูลและแก้ไขข้อมูล ของ ฟอร์มนี้คือ เจ้าหน้าที่ของสถานีไฟฟ้า ส่วนกลุ่มผู้ใช้อื่นๆลามารถเรียกดูหรือสืบค้นข้อมลได้เท่า ฟ้น

7) ฟอร์ม P\_LOAD\_IN\_ST

ทำหน้าที่แสดงค่ารายละเอียดต่างๆในการสรุปโหลดสูงสุดและตํ่าลุดในแต่ละวัน ของข้อมูลโหลดด้านอินดัมมิ่งโดยทำการสรุปโหลดสูงสุดกลางวัน เวลา 08.00-16.00 โหลดสูง สุดกลางคืน เวลา 01.00-07.00 และ 17.00-24.00 โหลดตํ่าสุดทั้ง'วัน เวลา 01.00-24.00 รวมทั้ง แสดงค่าเพาเวอร์แฟ เตอร์ และค่าเปอร์เซ็นต์กระแสไม'สมดุลย์ โดย**กลุ่ม**ผู้ใช้**ทุกกลุ่ม**ลา**มารถ** เรียกดูหรือลืบค้นข้อมูลได้เท่านั้น

8) ฟอร์ม P\_LOAD\_OUT\_ST

ทำหน้าที่แสดงค่ารายละเอียดต่างๆในการสรุปโหลดสูงสุดและตํ่าลุดในแต่ละวัน ของข้อมูลโหลดด้านเอาทเกอื่ง โดยทำการสรุปโหลดสูงสุดกลางวัน เวลา 08.00-16.00 โหลดสูง สุดกลางคืน เวลา 01.00-07.00 และ 17.00-24.00 โหลดตํ่าสุดทั้งวัน เวลา 01.00-24.00 รวมทั้ง

แสดงค่าเพาเวอร์แฟคเตอร์ และค่าเปอร์เซ็นต์กระแสไม่ลมดุลยั โดยกลุ่มผู้ใช้'ทุกกลุ่มสามารถ เรียกดูหรีอสืบค้นข้อมูลได้เท่านั้น

9) ฟอร์ม P\_EQUIP\_PLAN

ทำหน้าที่รับค่ารายละเอียดต่างๆของการเชื่อมโยงของอุปกรณ์จากอุปกรณ์ต้น ทางไปยังอุปกรณ์ปลายทางในแต่ละทีเดเดอร์ฃองสถานีไฟฟ้า โดยกลุ่มผู้ใช้ที่ลามารถบันทึกข้อมูล และแก้ไขข้อมูลของ ฟอร์มนี้คือ เจ้าหน้าที่ของการไฟฟ้าชั้น1-2 ส่วนกลุ่มผู้ใช้อื่นๆสามารถเรียกดู หรีอสืบค้นข้อมูลได้เท่านั้น

10) ฟอร์ม P\_TRANS\_PLAN

ทำหน้าที่รับค่ารายละเอียดต่างๆ ของของผู้ใช้ไฟโดยแยกตามพื้นที่ชนบท พื้นที่ เมืองพื้นที่นิคมอุตสาหกรรม รวมทั้งแสดงการเชื่อมโยงหม้อแปลงระบบจำหน่ายกับอุปกรณ์ป้องกัน ของแต่ละทึเดเดอร์โดยกลุ่มผู้ใช้ที่ลามารถบันทึกข้อมูลและแก้ไขข้อมูลของ ฟอร์มนี้คือ เจ้าหน้าที่ ของการไฟฟ้าชั้น1-2 ส่วนกลุ่มผู้ใช้อื่นๆสามารถเรียกดูหรีอสืบค้นข้อมูลได้เท่านั้น

11) ฟอร์ม P\_ELECTRIC\_TRIP

ทำหน้าที่รับค่ารายละอียดต่างๆเกี่ยวกับข้อมูลกระแสไฟฟ้าขัดข้องได้แก่ วันที่เกิด เหตุ เวลาเริ่มต้นเกิดเหตุ การทำงานของอุปกรณ์ รหัสทีเดเดอร์ที่ทำงาน สาเหตุที่เกิด บริเวณที่เกิด เหตุ โหลดที่หาย วัน-เวลาที่สามารถจ่ายไฟได้ เป็นต้น โดยกลุ่มผู้ใช้ที่สามารถบันทึกข้อมูลและแก้ ไขข้อมูลของฟอร์มนี้คือ เจ้าหน้าที่ของการไฟฟ้าชั้น1 -2 ซึ่งจะบันทึกข้อมูลกระแสไฟฟ้าขัดข้องที่เกิด ขึ้นปริเวณระบบจำหน่าย และเจ้าหน้าที่สถานีไฟฟ้าจะบันทึกข้อมูลกระแสไฟฟ้าขัดข้องภายในรั้ว สถานี ส่วนกลุ่มผู้ใช้อื่นๆสามารถเรียกดูหรีอสืบค้นข้อมูลได้เท่านั้น

12) ฟอร์ม P\_SAIFI\_SAIDI

ทำหน้าที่แสดงค่ารายละเอียดต่างๆของค่าดัชนีลากล ได้แก่ ค่าเฉลี่ยจำนวนครั้ง ไฟดับ ค่าเฉลี่ยระยะเวลาการเกิดไฟดับ โดยมีการจำแนกตาม พื้นที่เมือง พื้นที่นิคมอุตสาหกรรม พื้นที่ชนบท โดยกลุ่มผู้ใช้ทุกกลุ่มลามารถเรียกดูหรีอสืบค้นข้อมูลได้ โดยแยกตามเขต แยกตาม การไฟฟ้า และแยกตามสถานีไฟฟ้า เป็นต้น

13) ฟอร์ม P\_EQUIP

ทำหน้าที่รับค่ารายละเอียดต่าง ๆ ของการจัดเก็บที่ตั้งของอุปกรณ์ป้องกัน รวมทั้ง จ่ายไฟไปทาง โดยกลุ่มผู้ใช้ที่สามารถบันทึกข้อมูลและแก้ไขข้อมูลของฟอร์มนี้ คือ เจ้าหน้าที่ของ การไฟฟ้าชั้น1 -2 ซึ่งจะบันทึกข้อมูลที่ตั้งของอุปกรณ์บริเวณระบบจำหน่าย และเจ้าหน้าที่สถานีไฟ ฟ้าจะบันทึกข้อมูลที่ตั้งของอุปกรณ์ภายในรั้วสถานี-ส่วนกลุ่มผู้ใช้อื่นๆสามารถเรียกดูหรือสืบค้นข้อ มูลได้เท่านั้น

#### 14) ฟอร์ม P\_COUNTER\_EQUIP

ทำหน้าที่รับค่ารายละเอียดต่างๆเกี่ยวกับจำนวนครังการทำงานของอุปกรณ์ป้อง กันได้แก่วันที่นับ เคาเตอร์ฃองอุปกรณ์ครั้งนี้ เคาเตอร์เฟส A เคาเตอร์เฟส B เคาเตอร์เฟส C เคาเตอร์เฟส G และทำหน้าที่รับค่ารายละเอียดจำนวนครั้งโดยจำแนกตามลาเหตุ ได้แก่ ล๊อคเอาท์ ทรีปโรคีย์ทดลองจ่าย ปลด ปรับแต่ง เป็นต้นโดยกลุ่มผู้ไซ้ที่สามารถบันทึกข้อมูลและแก้ไขข้อมูล ของฟอร์มนี้คีอ เจ้าหน้าที่ของการไฟฟ้าชั้นา-2 และเจ้าหน้าที่สถานีไฟฟ้าจะบันทึกข้อมูลกระแสไฟ ฟ้าขัดข้องภายในรั้วสถานี ส่วนกลุ่มผู้ไซ้อื่นๆลามารถเรียกดูหรีอสืบค้นข้อมูลได้เท่านั้น

15) ฟอร์ม P\_COUNTER\_EQUIP\_ST

ทำหน้าที่แสดงค่ารายละเอียดต่างๆของการทำงานของอุปกรณ์ป้องกันโดยกลุ่มผู้ ใช้ทุกกลุ่มสามารถเรียกดูหรอสืบค้นข้อมูลได้

# **5.3 การทดสอบโปรแกรม**

#### **5.3.1 สภาวะแวดล้อมของการทดสอบโปรแกรม**

- 1) สภาพแวดล้อมฮาร์ดแวร์ที่ใซ้ในการทดสอบ
	- 1. เครองไมโครคอมพิวเตอร์แม่ข่าย ประกอบด้วย
		- ก. หน่วยประมวลผลกลางยี่ห้อ AMD Athlon ความถี่ 600 เมกะเฮิรตซ์
		- ข. หน่วยความจำหลัก 256 เมกะไบต์
		- ค. ความจุของฮาร์ดดิสก์17กิกกะไบต์
		- ง. ดิสก์ไดรฟว์ขนาด 3.5 นิ้ว ความจุ 1.44 เมกะไบต์
		- จ. จอภาพแบบซุปเปอร์วีจีเอ
	- 2. เครองไมโครคอมพิวเตอร์ลูกข่าย
		- ก. หน่วยประมวลผลกลางยี่ห้อ Intel Pentium II ความถี่ 450 เมกะเฮิรตซ์
		- ข. หน่วยความจำหลัก 64 เมกะไบต์
		- ค. ความจุของฮาร์ดดิสก์4 กิกกะไบต์
		- ง. ดิสก์ไดรฟว์ขนาด 3.5 นิ้ว ความจุ 1.44 เมกะไบต์
		- จ. จอภาพแบบชุปเปอร์วีจีเอ
- 2) สภาพแวดล้อมซอฟต์แวร์ที่ใช้ในการทดสอบมีรายละเอียดดังนี
	- 1. เครื่องไมโครคอมพิวเตอร์แม่ข่าย
		- ก. โปรแกรมควบคุมระบบ Windows NT เวอร์ชัน 4
		- ข. โปรแกรมระบบจัดการฐานข้อมูล Oracle8.0.5 Enterprise Edition
		- ค. โปรแกรม Oracle Application Server 4.0.8 เพือเป็นเว็บ เซิร์ฟเวอร์
	- 2. เครื่องไมโครคอมพิวเตอร์ลูกข่าย (Client)
		- ก. โปรแกรมควบคุมระบบ Windows 98 Thai Edition
		- ข. โปรแกรมเวิลด์ใวด์เว็บเบราเซอร์ได้แก่ โปรแกรมเน็ตลเคป 4.7 หรือ โปรแกรมไมโครซอฟต์อินเทอร์เน็ต เอ็กซ์พลอเรอร์ 5.0

## **5.3.2 ข้อมูลที่ใช้ทดสอบ**

ข้อมูลที่ใซ้ทดสอบระบบสารสนเทศเพื่อการสนับสนุนการจ่ายไฟ ประกอบด้วย 1) ข้อมูลสภาพการจ่ายไฟโดยเลือกจากข้อมูลของ 2 การไฟฟ้าเขตคือการไฟฟ้า เขต3 ภ าค 3 นครปฐม และการไฟฟ้าเขต า ภ าค 4 เพชรบุรี จากทั้งหมด51 สถานีโดยมีข้อมูลที่ นำมาใช้ทดสอบ 685 รายการ

2) ข้อมูลโหลดโดยเลือกจากข้อมูลของ2 การไฟฟ้าเขตคือ การไฟฟ้าเขต3 ภาค 3 นครปฐม และการไฟฟ้าเขต 1 ภาค 4 เพชรบุรี จากเขตละ 3 สถานี โดยมีการบันทึกค่าทุก 1 ชั่วโมง ภายใน1 วัน และกรณีที่เป็นช่วงโหลดมากจะมีการบันทึกค่าโหลดทุกครึ่งชั่วโมงคือตั้งแต่ 18.00 - 21.00 รวมทั้งแสดงกราฟโหลดโดยมีข้อมูลที่นำมาใช้ทดสอบ 118,980 รายการ

3) สถิติกระแสไฟฟ้าชัดข้องโดยเลือกจากข้อมูลของ2 การไฟฟ้าเขตคือการไฟฟ้า เขตร ภาค 3 นครปฐม และ การไฟฟ้าเขต 1 ภาค 4 เพชรบุรี จากเขตละ 3 สถานี โดยมีการบันทึก ทุกครั้งที่มีเหตุการณีไฟดับเกิด,ขึ้น จากนั้นนำข้อมูลที่ได้ไปทำการประเมินค่าความเชื่อถือได้ของ ระบบไฟฟ้า หรือค่าดัชนีสากล โดยมีข้อมูลที่นำมาใช้ทดสอบ 2734 รายการ

4) สถิติจำนวนครั้งการทำงานของอุปกรณ์ป้องกันโดยเลือกจากข้อมูลของ 2 การ ไฟฟ้าเขต คือ การไฟฟ้าเขต3 ภาค 3 นครปฐม และ การไฟฟ้าเขต 1 ภาค 4 เพชรบุรี จากเขตละ 3 สถานี โดยมีการบันทึกจำนวนครั้งการทำงานของอุปกรณ์ป้องกันทุก 15 วัน โดยมีข้อมูล ที่นำมา ใช้ทดสอบ 4747 รายการ ~

#### **5.3.3 วิธีการทดสอบ**

วิธีการทดสอบระบบสารลนเทศเพื่อการลนับลนุนการจ่ายไฟ ประกอบด้วยขัน ตอนการทดสอบดังนี้

- 1) ทดสอบระบบสภาพการจ่ายไฟ
	- 1. ป้อนข้อมูลสถานีไฟฟ้า
	- 2. ป้อนข้อมูลหม้อแปลงสถานี
	- 3. ป้อน1ข้อมูลทีเดเดอรัสำหรับ อินคัมมิ่ง
	- 4. ป้อนข้อมูลทีเดเดอรสำหรับ เอาทเกอิ่ง
	- 5. ป้อนข้อมูลการเชื่อมโยงของฟ้ดเดอรั
	- 6. จัดทำรายงานสภาพการจ่ายไฟ
- 2) ทดสอบข้อมูลโหลด
	- 1. ป้อนข้อมูลโหลดของสถานีไฟฟ้าด้าน อินคัมมิ่ง
	- 2. ป้อนข้อมูลโหลดของสถานีไฟฟ้าด้าน เอาท'โกอิ่ง
	- 3. การแสดงผลข้อมูลสรุปโหลดสูงสุด-ตํ่าลุดด้านอินดัมมิ่งทางจอภาพ
	- 4. การแสดงผลข้อมูลสรุปโหลดสูงสุด-ตํ่าสุดด้าน เอาท์โกอิ่งทางจอภาพ
	- 5. จัดทำกราฟสรุปโหลดสูงสุด
	- 6. จัดทำรายงานข้อมูลสรุปโหลดสูงสุดและตํ่าลุดประจำเดือน
- 3) ทดสอบสถิติกระแสไฟฟ้าขัดข้อง
	- 1. ป้อนข้อมูลกระแสไฟฟ้าขัดข้องในสังกัดของการไฟฟ้าเขต
	- 2. จัดทำรายงานกระแสไฟฟ้าขัดข้อง
	- 3. จัดทำการแสดงผลสำหรับการประเมินค่าดัชนีสากล
	- 4. จัดทำกราฟสำหรับการประเมินค่าดัชนีสากล
- 4) ทดสอบสถิติจำนวนครั้งการทำงานของอุปกรณ์
	- 1. ป้อนข้อมูลจำนวนครั้งการทำงานของอุปกรณ์
	- 2. ป้อนข้อมูลที่ตั้งของอุปกรณ์
	- 3. จัดทำรายงานการแสดงผลจำนวนครั้งการทำงานของอุปกรณ์ป้อง

#### กันทางจอภาพ

#### 5.3.4 ผลการทดสอบ

จากการทดสอบระบบสารสนเทศเพื่อลนับลนุนระบบการจ่ายใฟฟ้าลำหรับการ ไฟฟ้าส่วนภูมิภาคโดยผ่านโปรแกรมเวิลด็ใวด์เว็บบราวเซอร์ พบว่าลามารถนำเข้าข้อมูล ปรับปรุง ข้อมูล ลบข้อมูล สืบค้นข้อมูล จัดทำรายงานและจัดทำกราฟได้ตามความต้องการ ส่วนการทดลอบ ระบบรักษาความปลอดภัย ได้ทำการทดลอบสิทธิต่างๆของกลุ่มผู้ใช้แต่ละกลุ่มโดยให้กลุ่มผู้ใข้ที่มี ระดับการใช้งานสืบค้นข้อมูลหรือลอบถามข้อมูลทำการบันทึกและปรับปรุงข้อมูลพบว่าไม้ลามารถ ทำได้เนื่องจากระบบมีการรักษาความปลอดภัยที่ดีเพียงพอ กล่าวคือกลุ่มผู้ใช้งานไม้สามารถแก้ไข ข้อมูลที่ไม่มีสิทธิแก้ใขได้ตัวอย่างเช่นกลุ่มผู้ใช้ของการไฟฟ้าส่วนกลางมีหน้าที่เพียงลืบค้นข้อมูลจะ ไม่สามารถบันทึกข้อมูลได้และปุ่มต่างๆบนจอภาพเช่น ปุ่มบันทึก ปุ่มลบข้อมูล ปุ่มเพิ่มข้อมูล ไม่ ลามารถใช้ได้เลยเนื่องจากค่าของปมเป็นค่า Disable ซึ่งสามารถแสดงตัวอย่างได้ดังรูปที 5.4

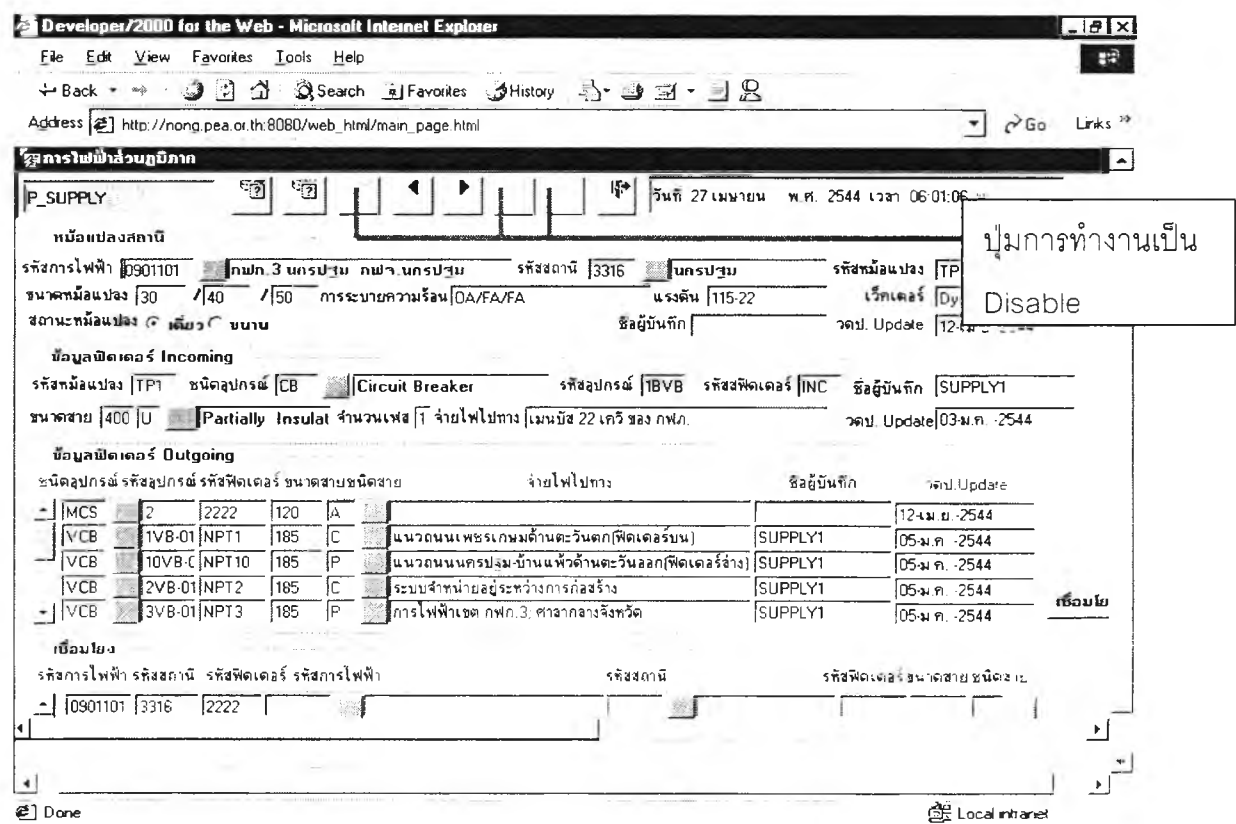

รูปที่ 5.4 ภาพแลดงสิทธิการใช้งานของกลุ่มผู้ใช้การไฟฟ้าส่วนกลาง

จากรูปที่ 5.4 'ปมการใช้งานทั้ง 3 ปมไม่ลามารถใช้งานได้เนื่องจากสิทธิผู้ใช้มีเพียงการสืบ ค้นข้อมูล และจากตัวอย่างนีเป็นหน้าจอการบันทึกข้อมูลสภาพการจ่ายไฟ ซึ่งผู้ที่มีสิทธิในการ บันทึกข้อมูล ปรับปรุงข้อมูล ลบข้อมูล คือเจ้าหน้าที่การไฟฟ้าเขตเท่านั้น ดังเช่น การไฟฟ้าเขต ก.3 นครปฐม ผู้วิจัยได้ทำการกำหนดรหัสการใช้งานลำหรับการทดลอบคือ SUPPREGK3/NKP3@DB ซึ่งแสดงตัวอย่างได้ดังรูปที่ 5.5 และเมื่อเข้าสู่การทำงานในส่วนของการบันทึกข้อมูลสภาพการจ่าย ไฟ ปุ่มการทำงานต่างๆที่แสดงบนจอภาพ รวมทั้งปุ่มบันทึกข้อมูล ปุ่มลบข้อมูล และปุ่มเพิ่มข้อมูล จะสามารถใช้งานได้ตามปกติ (Enable) ซึ่งสามารถแสดงได้ดังรูปที่ 5.6 ตามลำดับ

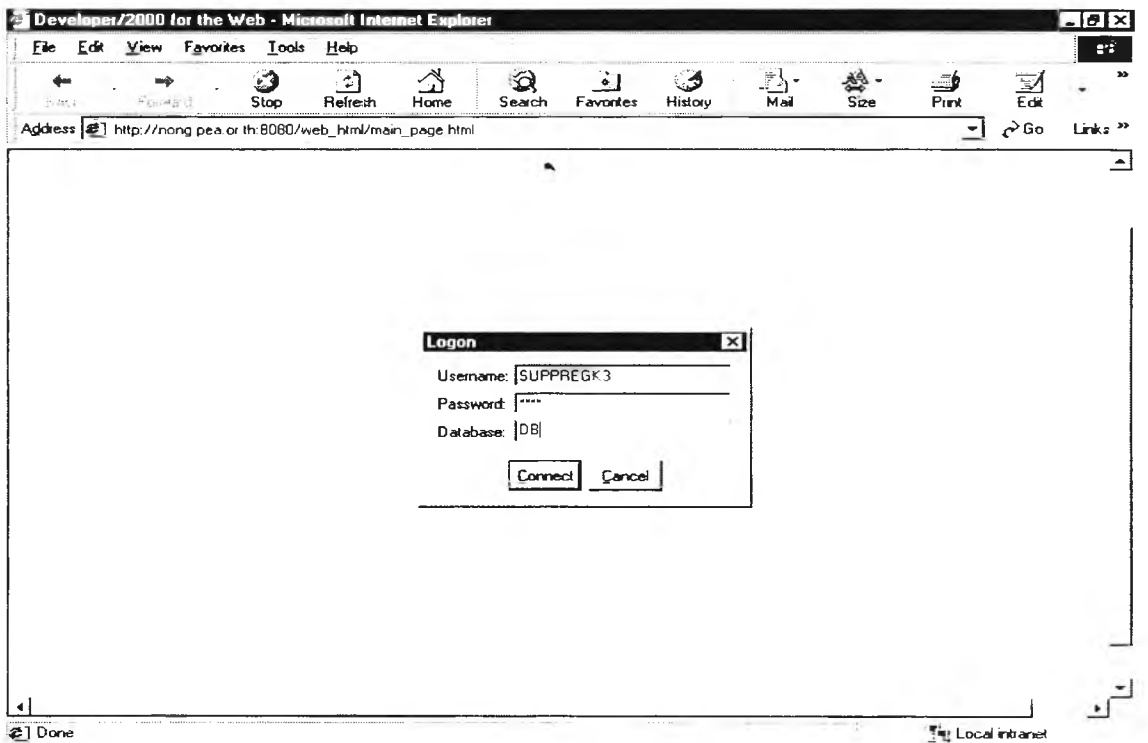

# รูปที่ 5.5 ภาพแสดงการเข้าสู่รหัสการใช้งานของการไฟฟ้าเขต ก.3 นครปฐม

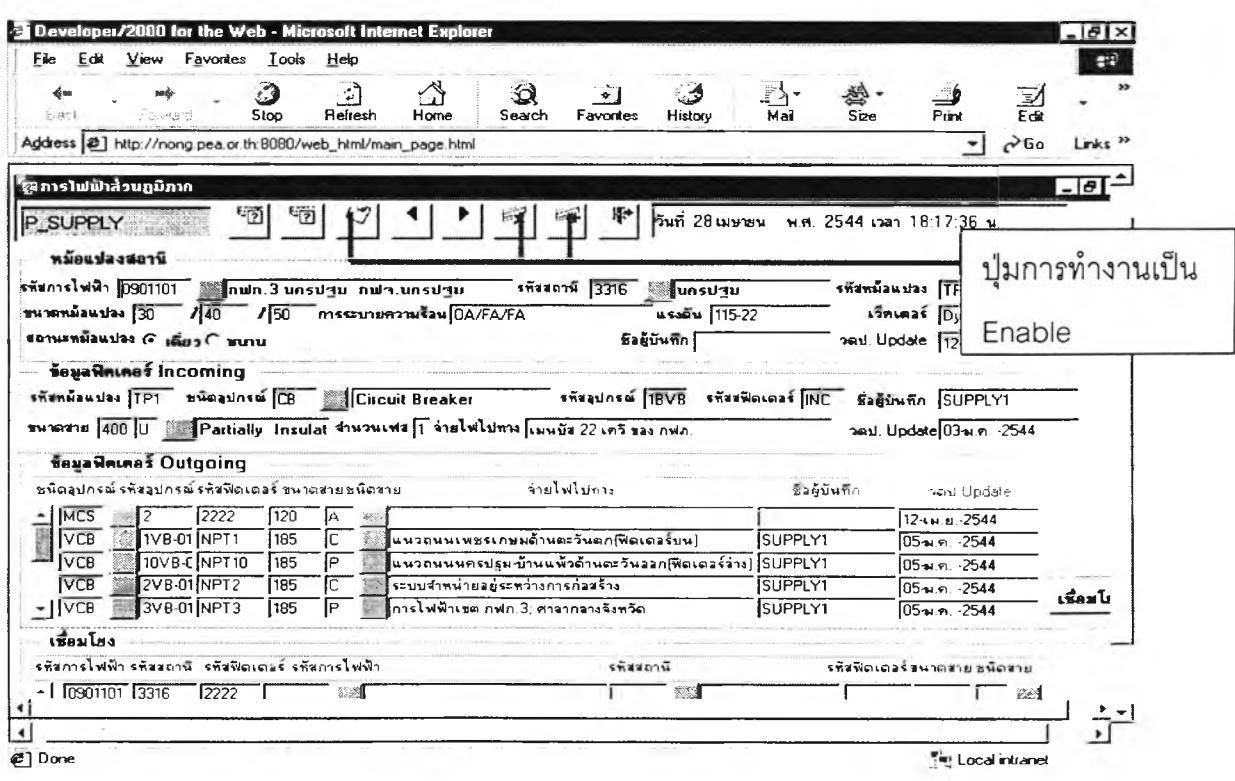

รูปที่ 5.6 ภาพแสดงสิทธิการใช้งานของกลุ่มผู้ใช้การไฟฟ้าเขต

#### **5.3.5 ปัญหาในการทดสอบ**

1) เนื่องจากการนำเข้าข้อมูลบางอย่าง นำเข้าด้วยไมโครซอฟต์เอ็กเซล ทำให้มี ปัญหาในการทดสอบโปรแกรมคือไม่สามารถดึงรายละเอียดของข้อมูลได้ เนื่องจากตอนนำเข้ามี ส่วนของ ที่ว่างติดเข้ามาด้วย ดังนั้นจึงต้องทำการแก้ไขข้อมูลให้ถูกต้องก่อน

2) เนื่องจากการพัฒนาโปรแกรมเป็นการนำเสนอในลักษณะของเว็บเบสโดยผ่าน บราวเซอร์ ดังนั้นเมื่อทำการทดสอบโปรแกรมจะพบปัญหาเรื่องขนาดของจอภาพที่ไม่พอดีกับจอ ภาพ ต้องใช้แถบเลื่อนช่วยในการเลื่อนไปตำแหน่งที่ต้องการ ทำให้เสียเวลาในการทำงาน และ ลาม ารถแส ด งได ้ด ังรูป ท ี่ 5.7

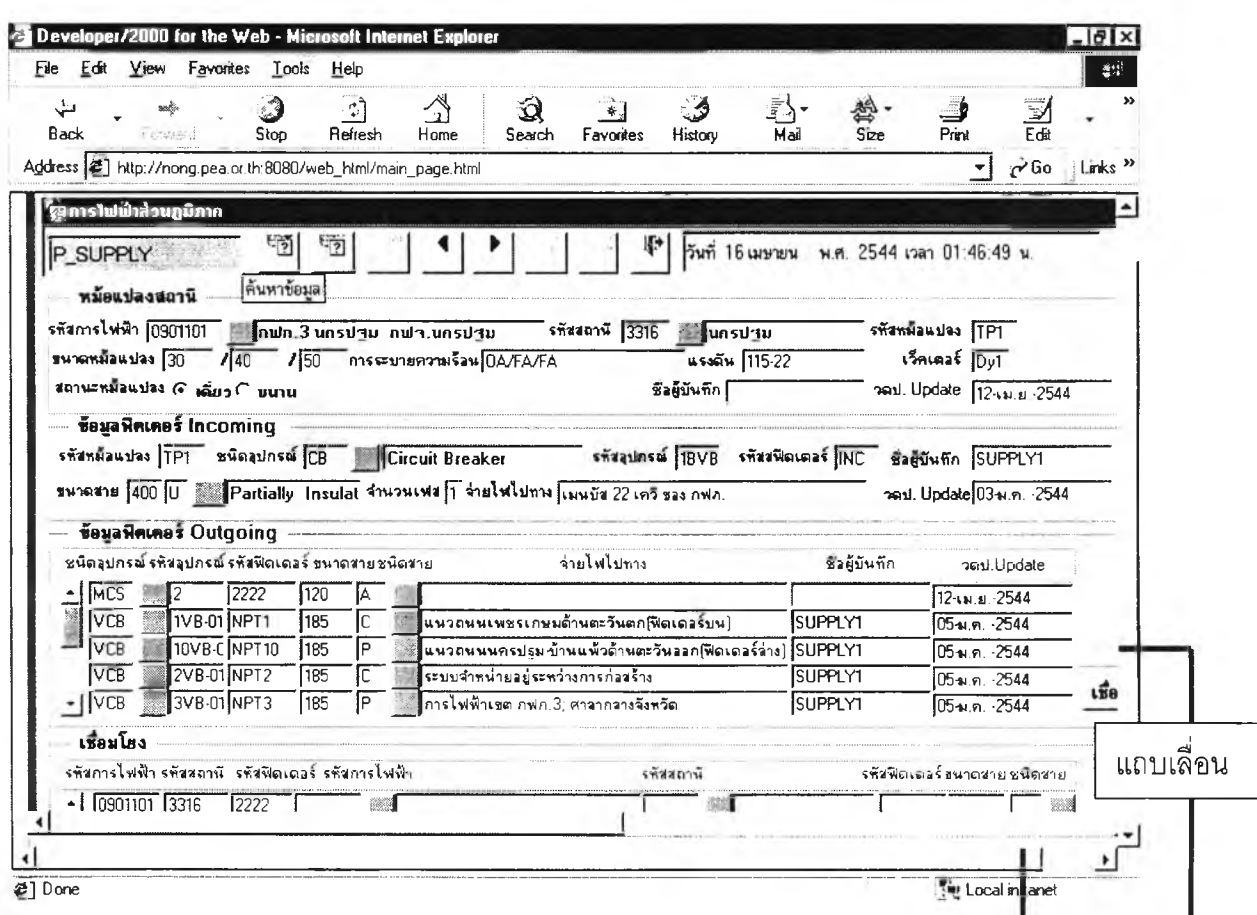

รูปที่ 5.7 แสดงจอภาพโดยผ่านบราวเซอร์และแสดงรูปไอคอนบนแถบเครื่องมือ

3) รูปไอคอนที่แสดงบนแถบเครื่องมือสำหรับผู้ใช้ไม่สามารถแสดงออกมาได้เต็ม ปมเนื่องจาก ไอคอนที่นำมาใช้ต้องมีนามสกุลเป็น.GIFเพราะเป็นการนำเสนอผ่านบราวเซอร์ไม่ใช่ .ICO ที่ใช้สำหรับการนำเสนอแบบเครื่องลูกข่าย/เครื่องแม่ข่าย ดังนั้นผู้ว็ลัยจึงมี ทูลทิป (Tool Tip) แสดงด้วยทุกครั้งเมื่อผู้ใช้นำเมาส์ชี้ที่ปุ่มเครื่องมือ โดยสามารถแสดงได้ดังรูปที่ 5.7

**4) เนื่องจากยูวิจัยได้ทำการเลือก Oracle Application Server 4.0.8 เป็นเว็บ เซิร์ฟเวอร์จะพบปัญหาในการทดสอบทันทีเมื่อมีการติดตังค่าไฟล์-ซิลเต็ม ไดเรกทอรี(File System Directory) และเวิลด์ชั่ว ไดเรกทอรี(Virtual Directory)!ม่ถูกต้อง ทำให้ไม่ สามารถแสดงผ่านบราวเซอร์ได้ดังนั้นผูวิจัยจึงมีวิธีการติดตั้งค่าต่างๆ ดังแสดงในรูปที่ 5.8**

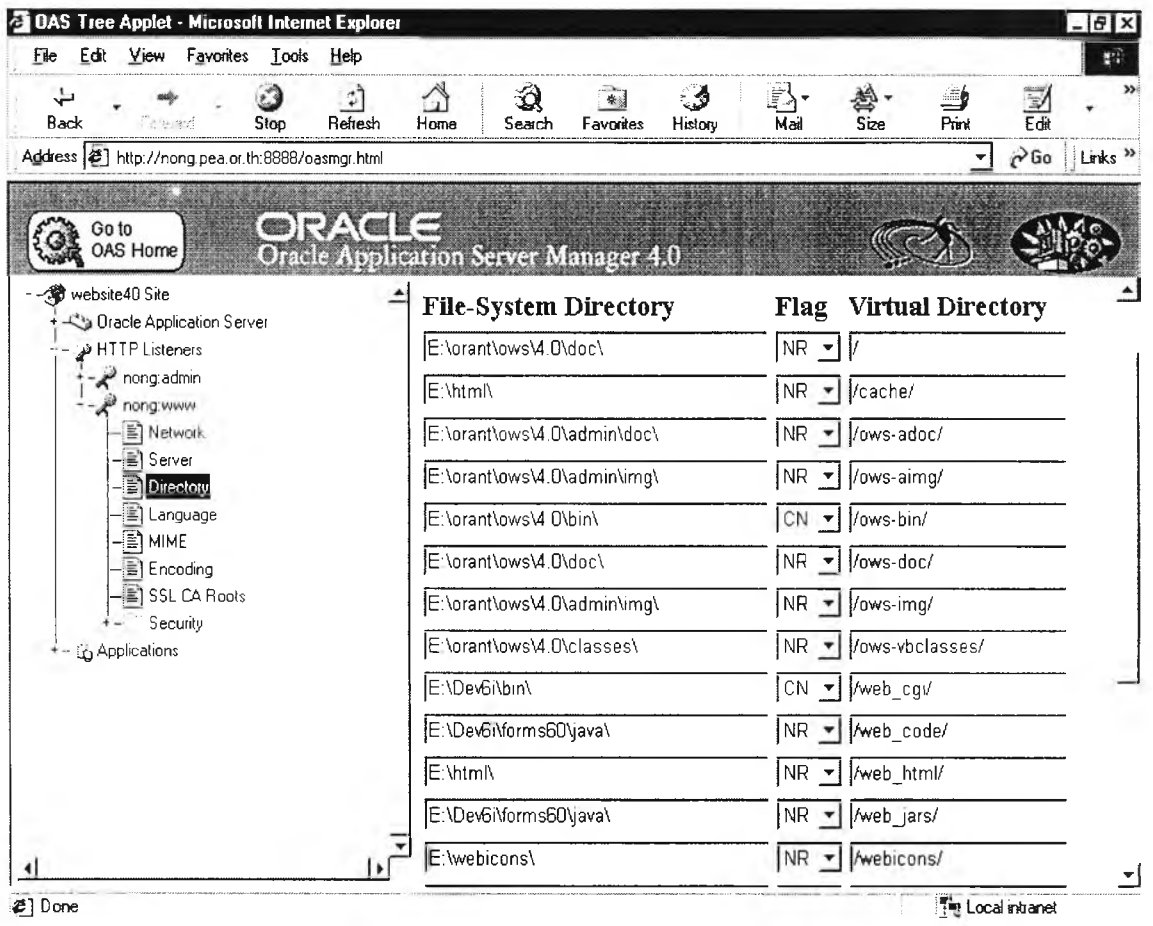

**รูปที่ 5.8 ภาพแสดงการติดตั้งค่าไฟล์-ซิลเต็ม ไดเรกทอรี และเวิลด์ชั่ว ไดเรกทอรี**